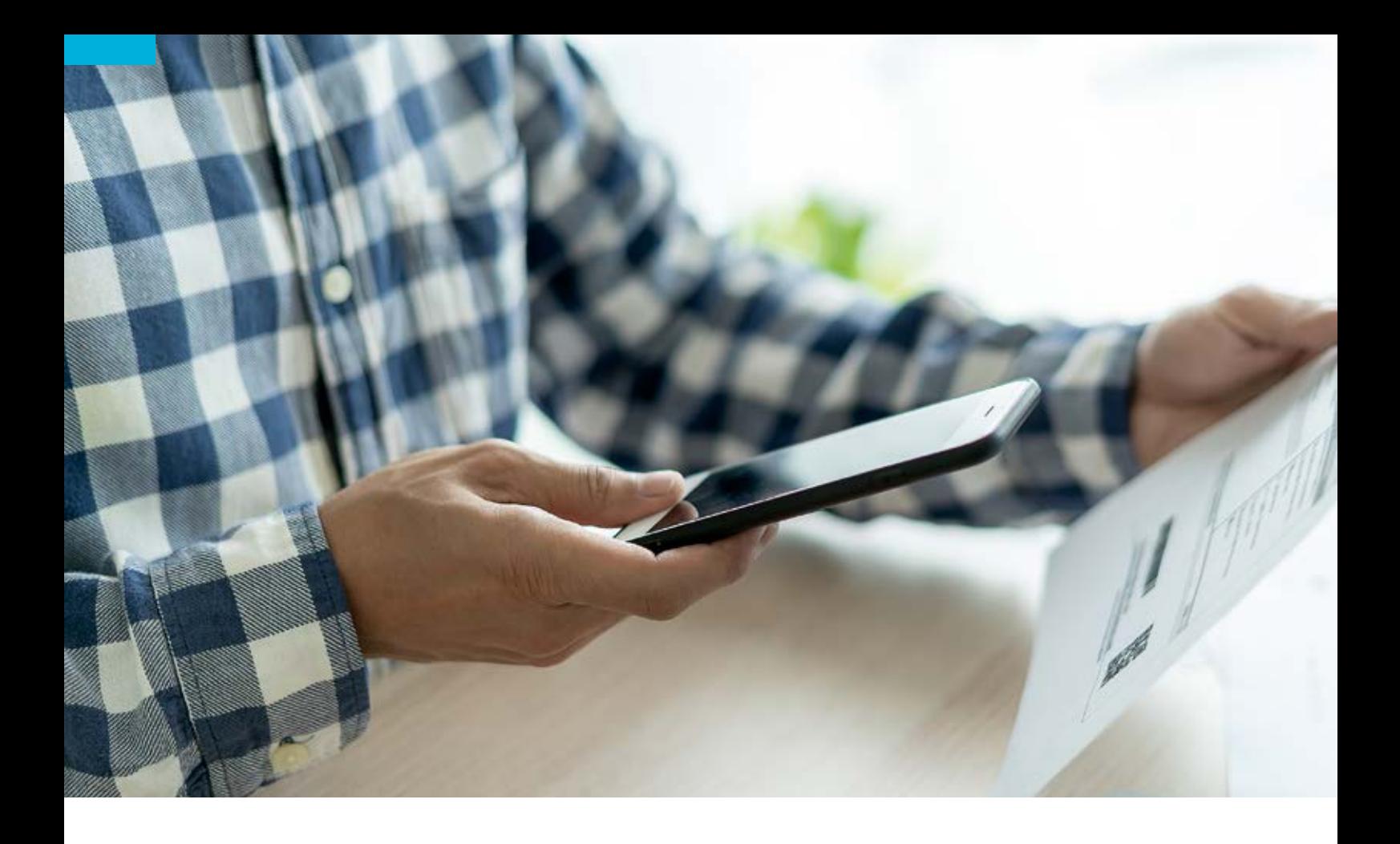

### Alle Unterlagen kostenfrei digital einreichen

# *PBeaKKDirekt: unsere neue App*

Ab sofort bieten wir Ihnen unsere neue App PBeaKKDirekt an. Sie löst die bisherige Einreichungs-App ab. Diese ist ab Ende März nicht mehr nutzbar. Sie finden PBeaKKDirekt in den App-Stores von Apple und Google bereit zur Installation durch Sie. Nutzen Sie PBeaKKDirekt, um Ihre Unterlagen kostenfrei und digital bei uns einzureichen.

Wie bisher auch können Sie<br>
Musik unserer neuen App<br>
PBeaKKDirekt alle Untermit unserer neuen App PBeaKKDirekt alle Unterlagen bei uns digital einreichen. Sie entscheiden selbst in der App, ob Sie Ihre Unterlagen fotografieren, als PDF hochladen oder – wenn vorhanden – die sogenannten eA- und eP-Barcodes einer Rechnung einscannen.

Darüber hinaus gibt es über die App weiterhin die Möglichkeit, die antragsfreie Erstattung zu nutzen, also keinen Leistungsantrag für eine Erstattung ausfüllen und unterschreiben zu müssen.

Hinweis: Die gezeigten App-Screens sind mit einem Apple-Smartphone erstellt. Die Darstellung auf Android-Handys unterscheidet sich optisch teilweise.

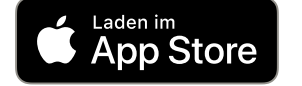

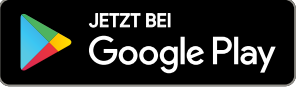

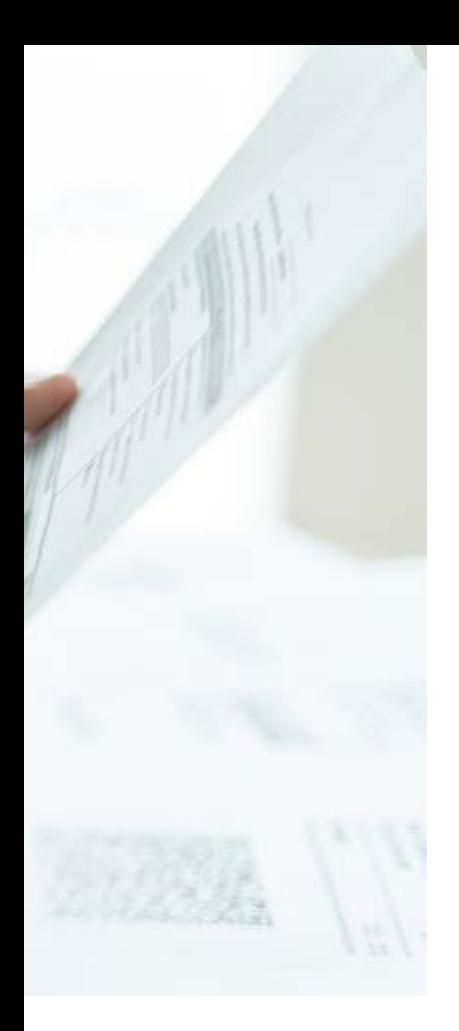

### *Unser* Service

### *Das ist neu: Accounts*

Im Gegensatz zu unserer alten EinreichungsApp registrieren Sie sich bei PBeaKKDirekt mit einer E-Mail-Adresse und den Daten des Hauptversicherten (Mitglied). Jede Versicherungsnummer und jede E-Mail-Adresse können jeweils einmal für einen Account genutzt werden, nicht für mehrere. Sie erhalten an diese E-Mail-Adresse eine Bestätigungs-E-Mail, um ein Passwort zu vergeben. Danach können Sie sich anmelden mit Ihrer E-Mail-Adresse und Ihrem Passwort. Darüber hinaus stimmen Sie wie bisher den Nutzungsbedingungen, dem Datenschutz und der Einwilligungserklärung zu.

In der PBeaKKDirekt App gibt es sogenannte Accounts. Sie haben dadurch die Möglichkeit – zum Beispiel als bevollmächtigte Person –, mehrere App-Accounts für verschiedene Versicherungsnummern und E-Mail-Adressen auf demselben mobilen Gerät zu verwenden. Sie können über die getrennten Accounts damit auch für die jeweils registrierte Versicherungsnummer die antragsfreie Erstattung nutzen, die wir Ihnen ausschließlich über die App anbieten.

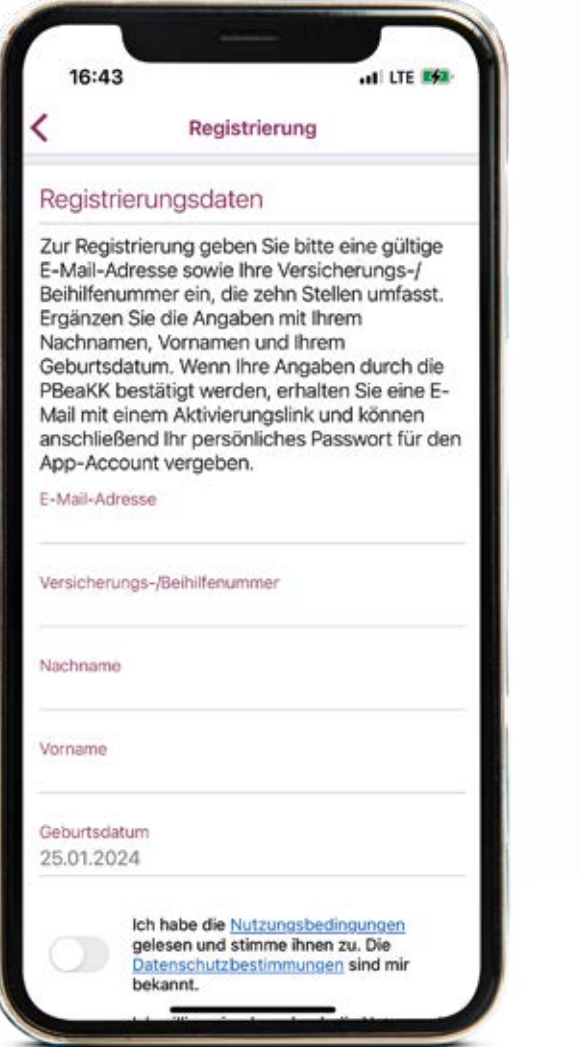

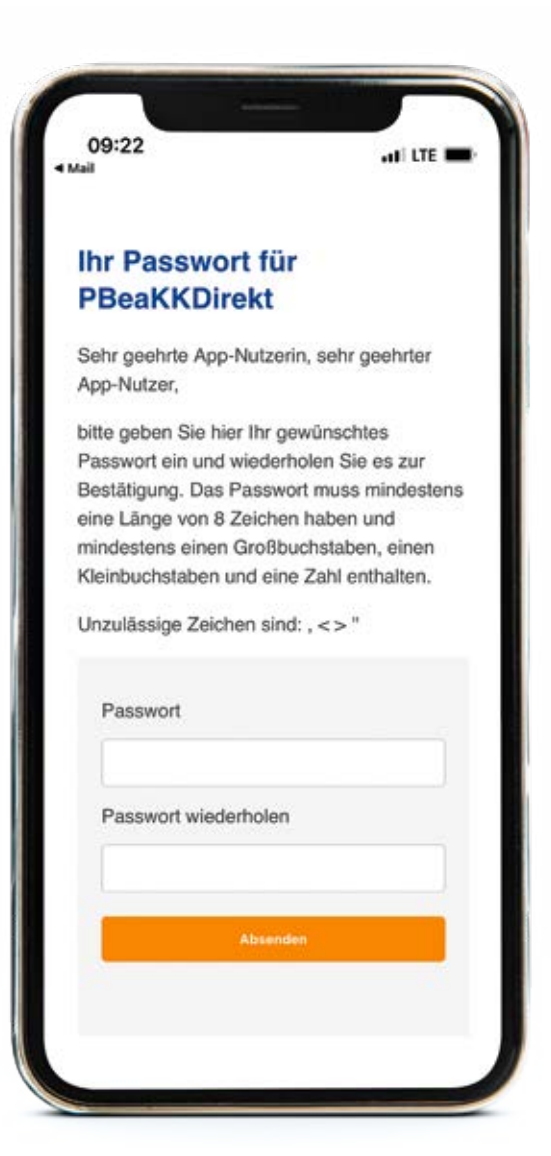

### *Einreichen mit der App*

Bei den Funktionen der App müssen Sie sich nicht umstellen. Es sieht lediglich ein bisschen anders aus, aber das Prinzip ist unverändert. Im ersten Schritt entscheiden Sie, welche Unterlagen Sie einreichen möchten und klicken die entsprechende Kategorie an.

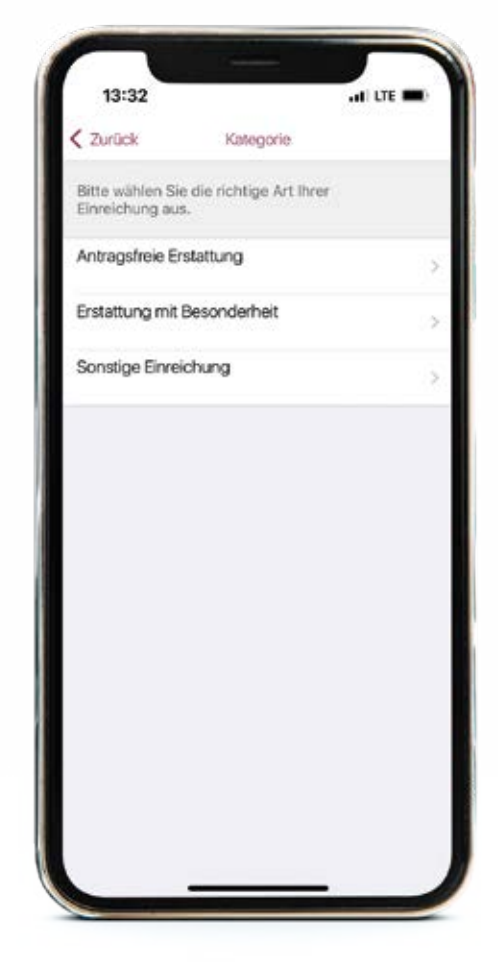

Sie entscheiden, ob Sie Ihre Unterlagen fotografieren, eines oder mehrere PDFs hochladen oder – falls vorhanden – Rechnungen per Scan des eA- und eP-Codes in die App transferieren. Die Fotofunktion ist immer direkt geöffnet. Durch einen Klick auf PDF bzw. eA/eP-Code wechseln Sie die Übertragungsart. Bei jeder Übertragungsart erhalten Sie in der App klare Hinweise, was Sie machen müssen.

Beim Fotografieren erhalten Sie z.B. Unterstützung durch die Funktion "Automatische Aufnahme". Alternativ können Sie jederzeit durch einen Klick das Foto selbst auslösen.

Jede Datei kann bis zu 3 MB groß sein. Insgesamt können Sie bis zu 50 Dateien pro Einreichung an uns senden. Mehrseitige PDFs werden als eine Datei gewertet.

Antragsfreie Erstattung für die registrierte Versicherungsnummer

Erstattung mit Besonderheit inkl. Antrag, z.B. Unfall, Leistungen AKV, anderer Empfänger

#### Sonstige Einreichung

z.B. Nachreichungen, Heil- und Kostenpläne, Genehmigungen, Änderung Pflegegrad

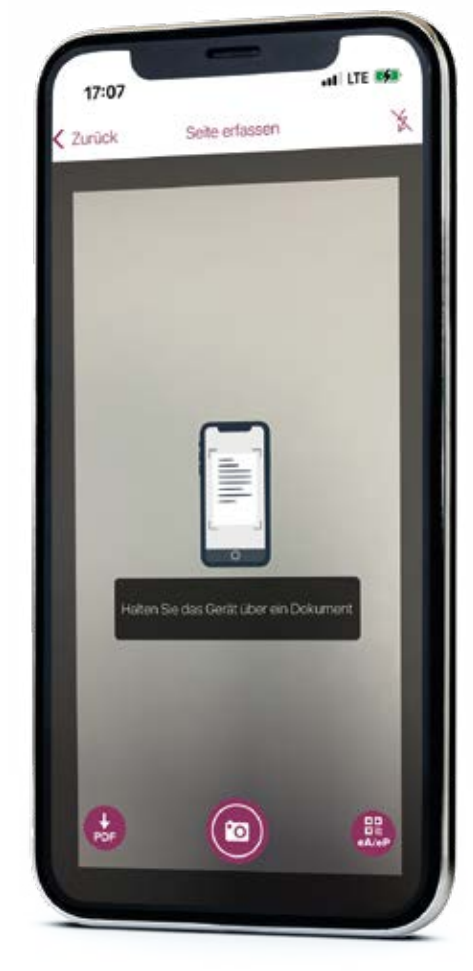

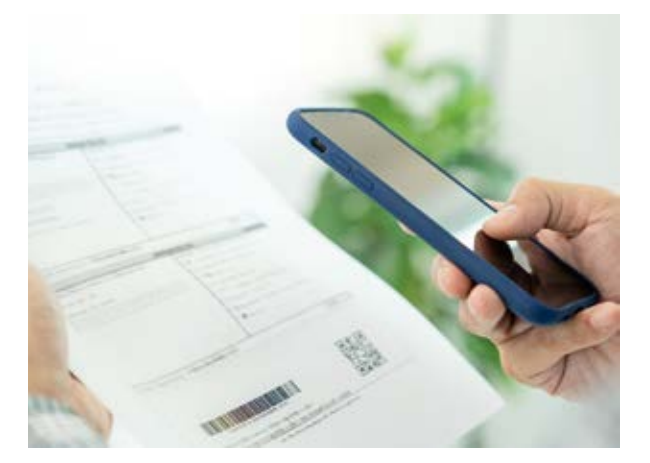

### *Unser* Service

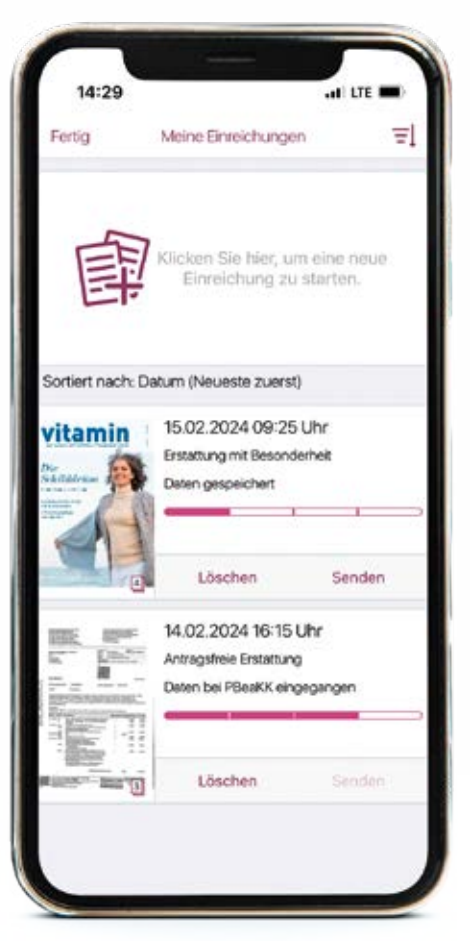

### *Statusanzeige und Kategorie*

Sie sehen in der Listenübersicht, wann Sie begonnen haben, die Unterlagen zusammenzustellen, und welche Kategorie Sie ausgewählt haben. Darüber hinaus zeigt der Balken an, welchen Einzelstatus die Einreichung hat.

Sie sehen bei jeder Einreichung, welche Kategorie Sie ausgewählt haben. Vor dem Absenden der Einreichung können Sie die Kategorie bei Bedarf auch nochmals ändern. Wenn Sie die Kategorie geändert haben, klicken Sie auf "speichern".

Mit einem Klick auf die Einreichung öffnen Sie deren Details. Im Einzelstatus jeder Einreichung sehen Sie, wann die Einreichung an uns gesendet wurde, wann die Unterlagen eingegangen sind, ob alles okay ist oder eventuell ein Fehler vorliegt. Über die Info-Buttons "i" können Sie sich weitere Informationen anzeigen lassen.

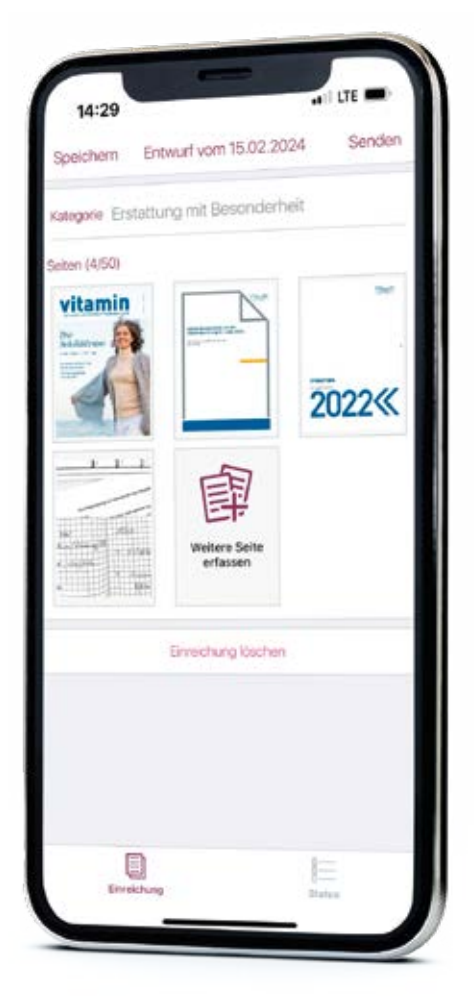

## *Was sind eA- und eP-Codes?*

Viele Ärzte arbeiten mit Abrechnungsstellen zusammen (z. B. PVS). Auf diesen Rechnungen finden Sie normalerweise zwei aufgedruckte QR-Codes, die mit eA und eP benannt sind. Der eA-Code liefert uns die Personendaten Rechnungsempfänger mit Anschrift, die behandelte Person mit Geburtsdatum. Der eP-Code liefert uns die technische Information, um die Unterlagen abzurufen.

Wenn Sie beide Codes in der App einscannen, erhalten wir die Daten der Rechnung nach der Einreichung übermittelt. Jede Einzelrechnung hat eigene Codes, unabhängig davon, wie viele Seiten die Einzelrechnung umfasst.

Sollte eine Rechnung Anlagen enthalten, wie zum Beispiel Sachkostennachweise, sind diese Daten in den Codes der Rechnung nicht enthalten. Fotografieren Sie diese bitte zusätzlich.

eA- und eP-Code: Beispiele

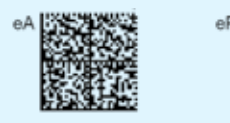

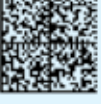

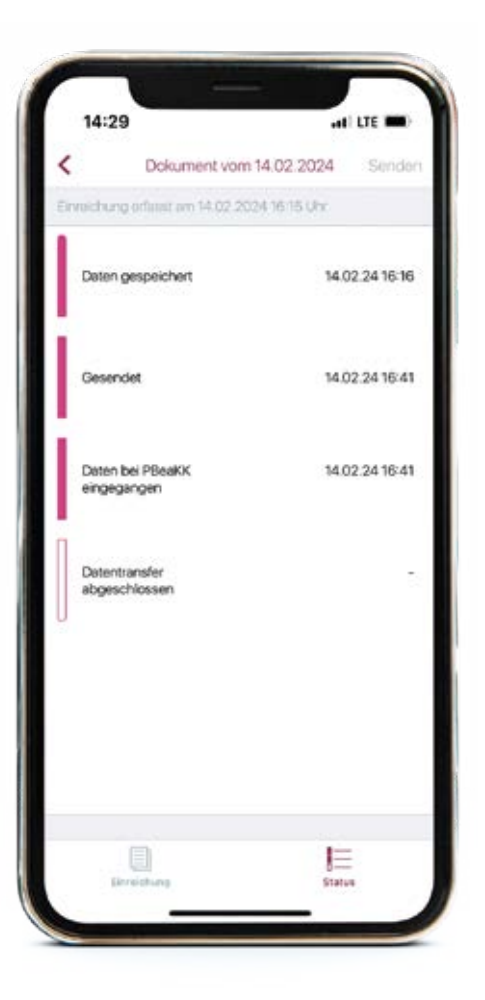

### *PBeaKKDirekt im Überblick*

Wenn Sie sich in Ihrem Account angemeldet haben, gelangen Sie auf die Startseite der App. Über die Startseite und das Menü können Sie alle Funktionen der App steuern. Auf der Startseite finden Sie die vier zentralen Funktionen, die Sie bei der Nutzung der App benötigen. Im Menü können Sie zum Beispiel die Einstellungen bearbeiten, die rechtlichen Hintergrundinformationen öffnen oder Ihre(n) Account(s) steuern.

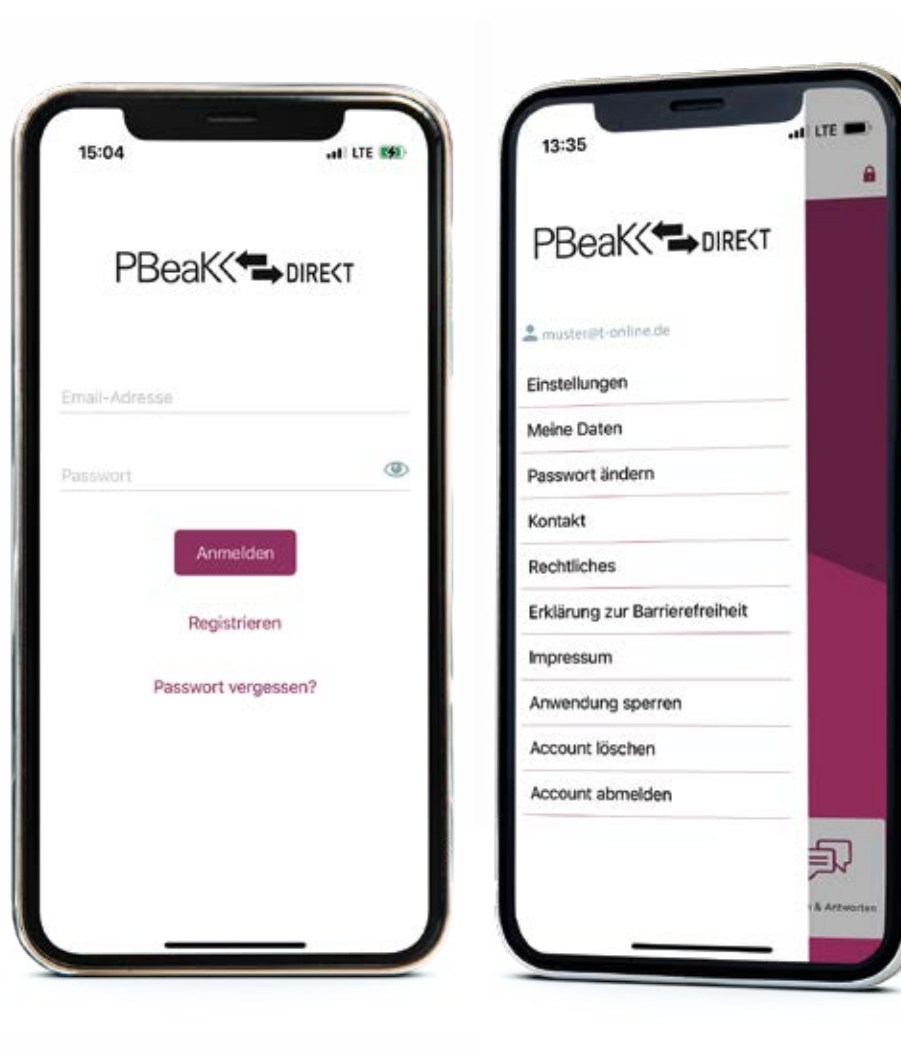

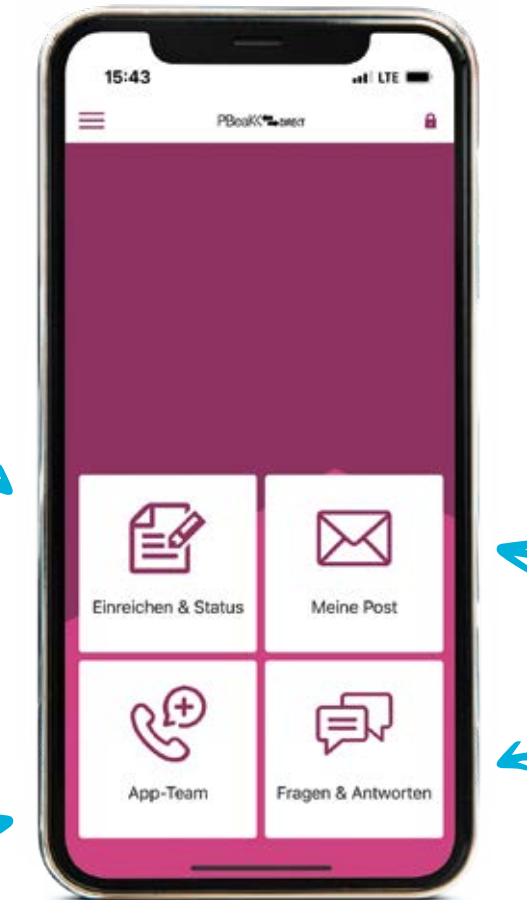

#### Meine Post:

Wir planen die Ergänzung eines Postfachs in PBeaKKDirekt. Wir informieren Sie, wenn es so weit ist. Dann können Sie sich in die App Ihre Bescheide senden lassen und auf den Postweg verzichten.

### Fragen & Antworten:

Sie sind direkt verlinkt mit unserer Sammlung an FAQs, die Sie auch online finden und hier in der App angezeigt bekommen.

Einreichen & Status: Hier klicken Sie, wenn Sie

eine neue Einreichung starten möchten, wenn Sie bereits gespeicherte Unterlagen ergänzen oder löschen möchten und wenn Sie den Status zu einer gesendeten Einreichung ansehen möchten.

#### Anrufen:

Mit einem Klick können Sie bei Bedarf unser App-Team anrufen, falls Sie Fragen zur Bedienung der App haben oder eine Meldung in der App nicht verstehen.

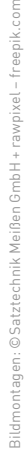

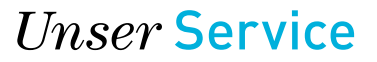

### *Fragen und Antworten*

#### Wie läuft die Registrierung bei PBeaKKDirekt ab?

Sie laden sich die App auf Ihr Gerät aus dem App-Store herunter. In der App klicken Sie auf "Registrieren" und geben im Anschluss eine E-Mail-Adresse und die Daten des Mitglieds ein. Danach erhalten Sie eine E-Mail mit einem Aktivierungslink, um ein Passwort zu vergeben. Eventuell erfahren Sie auch, dass eingegebene Daten nicht korrekt sind, oder bereits ein Account besteht. In den E-Mails finden Sie alle notwendigen Hinweise.

#### Warum gibt es eine neue App?

Als Körperschaft des öffentlichen Rechts schreiben wir unsere Leistungen regelmäßig aus. Der hierdurch bedingte Wechsel der App bringt Änderungen mit sich. Wir erhoffen uns eine qualitativ bessere Nutzungsmöglichkeit der App für Sie und somit einen verbesserten Kundenservice. Daher freuen wir uns, dass Sie trotz der Umstellung unser App-Angebot weiterhin (oder vielleicht auch erstmalig) nutzen und PBeaKKDirekt bei sich installieren.

#### Kann ich meine Daten mitnehmen?

Nein, das ist nicht möglich. Ihre eingereichten Unterlagen liegen bei uns im System vor. Sollten Sie in der EinreichungsApp Unterlagen gespeichert haben, die Sie nicht an uns gesendet haben, gehen diese beim App-Wechsel verloren. Laden Sie diese Unterlagen einfach nochmals in PBeaKKDirekt hoch. Am besten Sie wechseln so früh wie möglich vor dem 31. März 2024 zu PBeaKKDirekt. Falls Sie die alte App noch bis kurz vor Schluss nutzen, kann es aufgrund des verlängerten Osterwochenendes vorkommen, dass Sie nicht mehr alle Statusrückmeldungen zu Ihrer Einreichung in die App erhalten.

#### Wieso kann ich nicht mehr für andere Versicherungsnummern einreichen?

Sie können weiterhin für andere Versicherungsnummern einreichen – zum Beispiel als bevollmächtige Person. Hierzu können Sie nun auf demselben Gerät einen zweiten Account einrichten. Das ermöglicht Ihnen, auch für diese "andere" Versicherungsnummer die antragsfreie Erstattung zu nutzen. Das war bisher nicht möglich.

#### Wieso kann man sich nur mit den Daten des Mitglieds/Hauptversicherten registrieren?

Hierzu haben wir uns entschieden, weil wir bereits die Einführung eines Postfachs in der App planen. Wir informieren Sie rechtzeitig, wenn dieses zur Verfügung stehen wird. Die Einführung eines Postfachs bedeutet, dass wir Ihre Bescheide digital zustellen anstelle per Post. Der Zustellungsgrundsatz bleibt bestehen. Zustellungen dürfen ausschließlich an das Mitglied erfolgen. Um diese geplante App-Erweiterung bestmöglich vorzubereiten, ist die Registrierung umgestellt auf die Mitgliederdaten. Mitglied und Angehörige können PBeaKKDirekt weiterhin gemeinsam nutzen auf unterschiedlichen Geräten. Sie müssen sich nur die Account-Zugangsdaten weitergeben, wenn Sie dies miteinander abgestimmt haben.

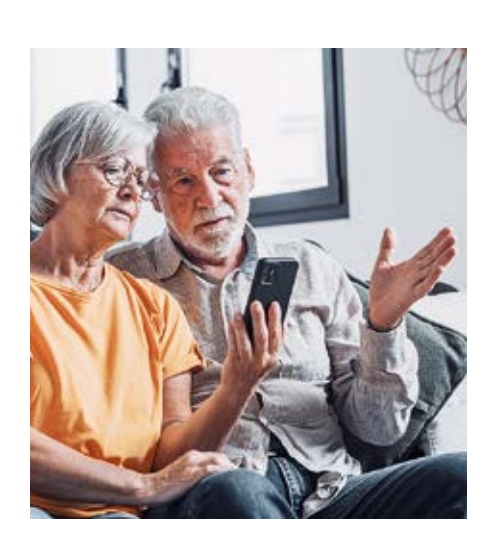

#### Wenn wir uns einen Account teilen, wer sieht welche Unterlagen?

Wenn Sie sich als Ehepaar oder Familie einen Account teilen, sieht jede Person nur die Unterlagen, die vom jeweiligen Gerät vorgenommen wurden. Bei den Einreichungen findet keine Synchronisation der Daten zwischen den Geräten statt.

#### Kann ich Dateien vor der Einreichung löschen?

Ja, vor der Übermittlung können Seiten oder Dateien in der App gelöscht werden. Vor der Einreichung sind alle erfassten Dateien einzeln aufrufbar. Diese können gelöscht werden.

#### Kann ich die Reihenfolge der Dateien bei einer Einreichung ändern?

Ja, Sie können die Dateien- bzw. Seitenreihung ändern. Sie müssen hierzu das gewünschte "Bild" mit dem Finger festhalten und dann an den gewünschten Platz verschieben. Das geht solange, bis Sie die Einreichung absenden.

#### Was bedeuten die unterschiedlichen Statusmeldungen in der App?

Die Statusmeldungen zeigen Ihnen an, welchen Fortschritt es bei jeder Einreichung gibt. Erst wenn alle vier Statusbalken erreicht sind, beginnt die Bearbeitung Ihrer eingereichten Unterlagen, wenn kein Fehler in der Einreichung vorliegt. In den Statusmeldungen können Sie dies nachlesen.

#### Wen kann ich bei Fragen zur Nutzung von PBeaKKDirekt kontaktieren?

Wenden Sie sich gerne an unser App-Team. Sie erreichen es telefonisch unter 0711 9744 97100 und per E-Mail über [app@pbeakk.de.](mailto:app%40pbeakk.de?subject=PBeaKKDirekt)